# [320] Web 3: Flask

Yiyin Shen

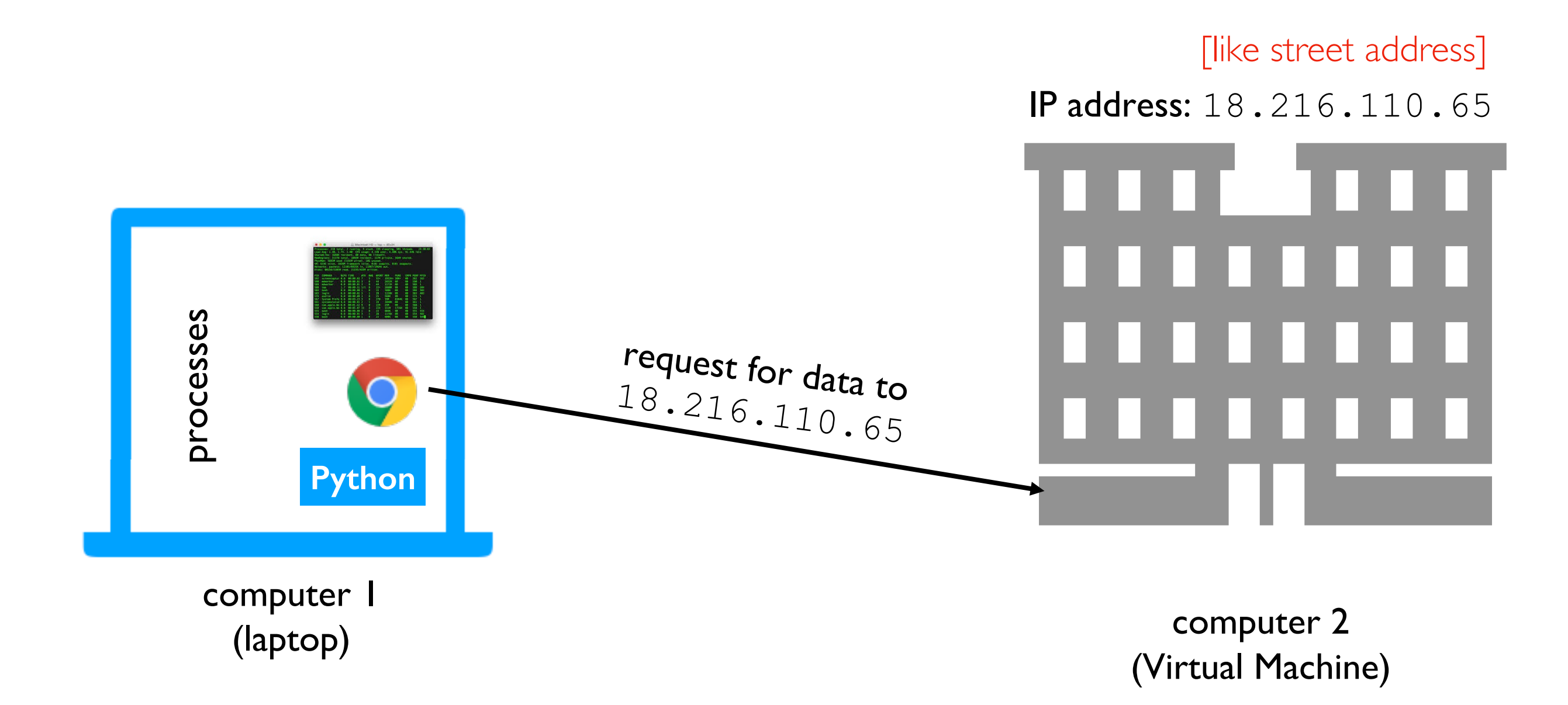

Scenario: we want to access Jupyter on our virtual machine from our laptop

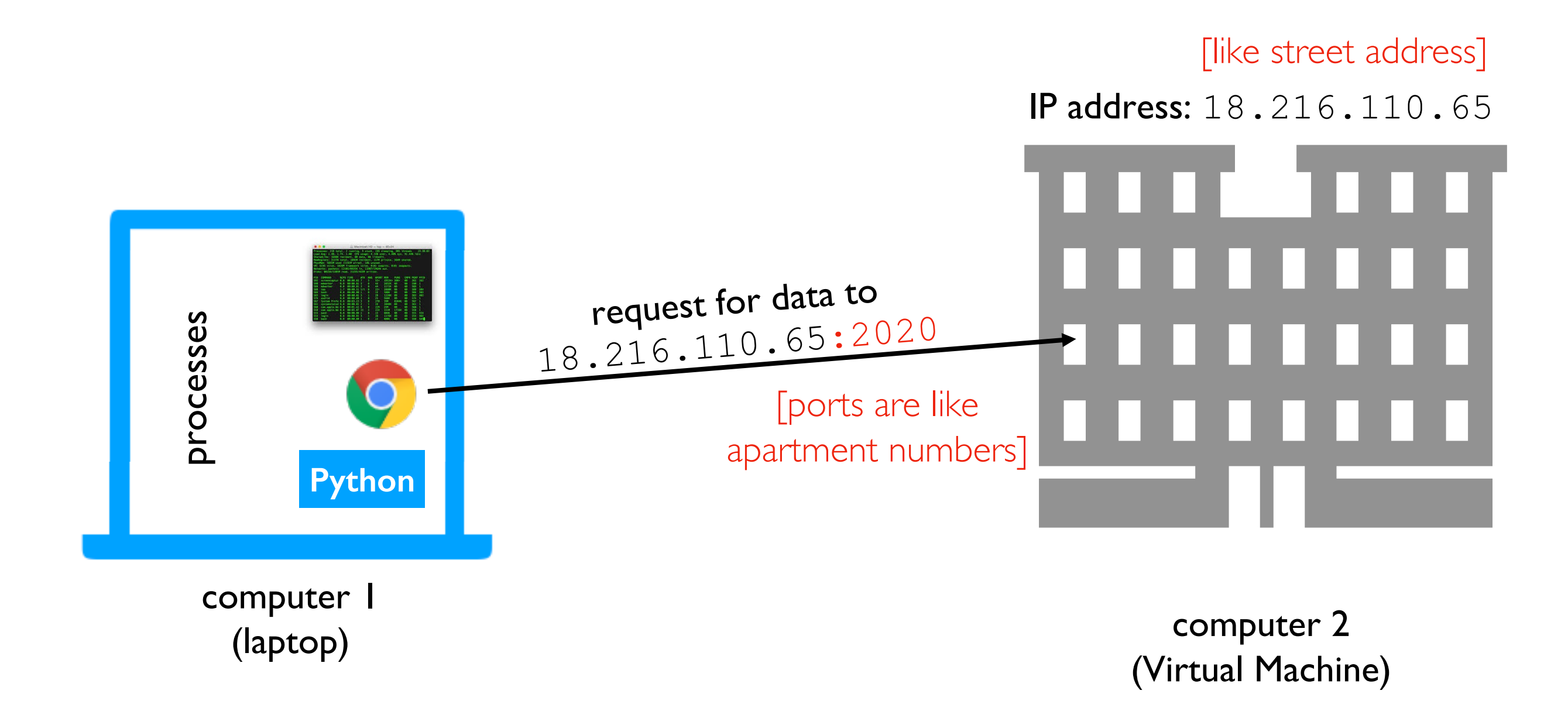

Scenario: we want to access Jupyter on our virtual machine from our laptop

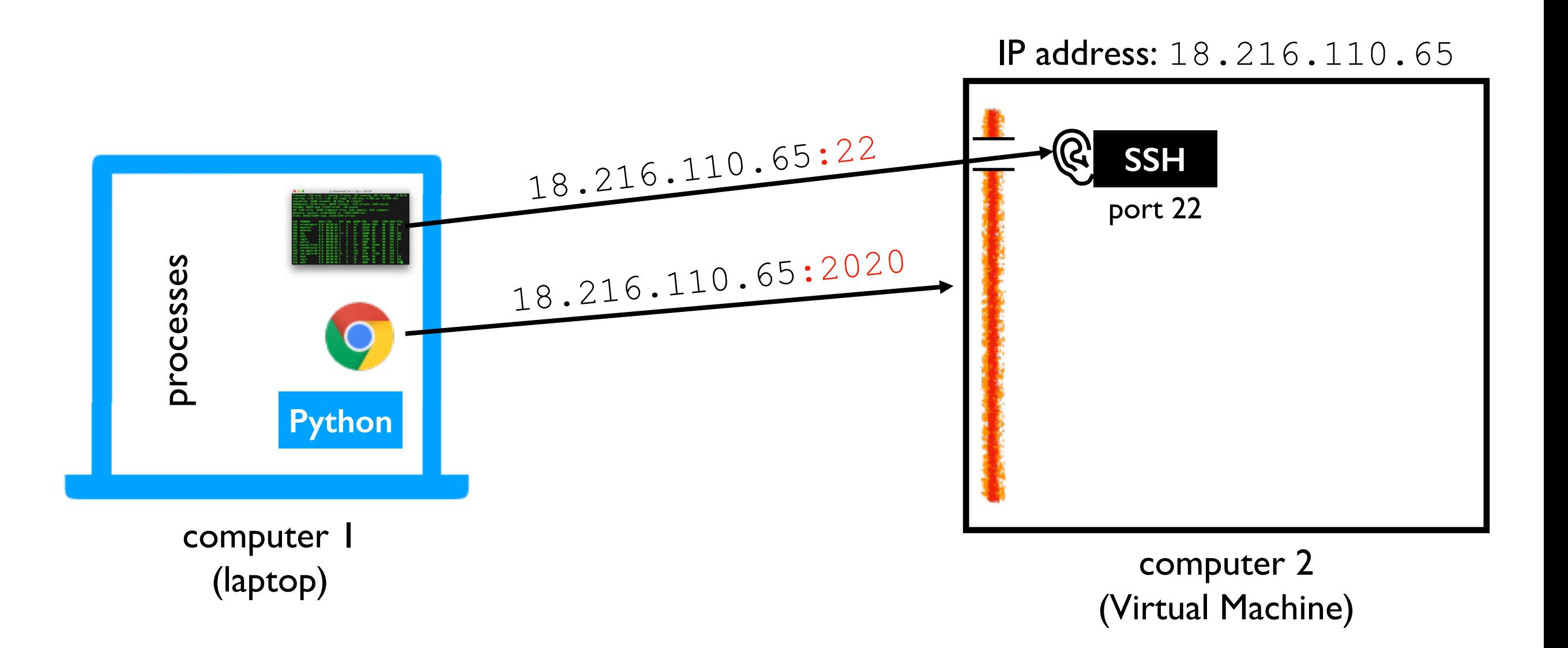

**Issue I:** firewall may be blocking some ports (we disabled this in lab)

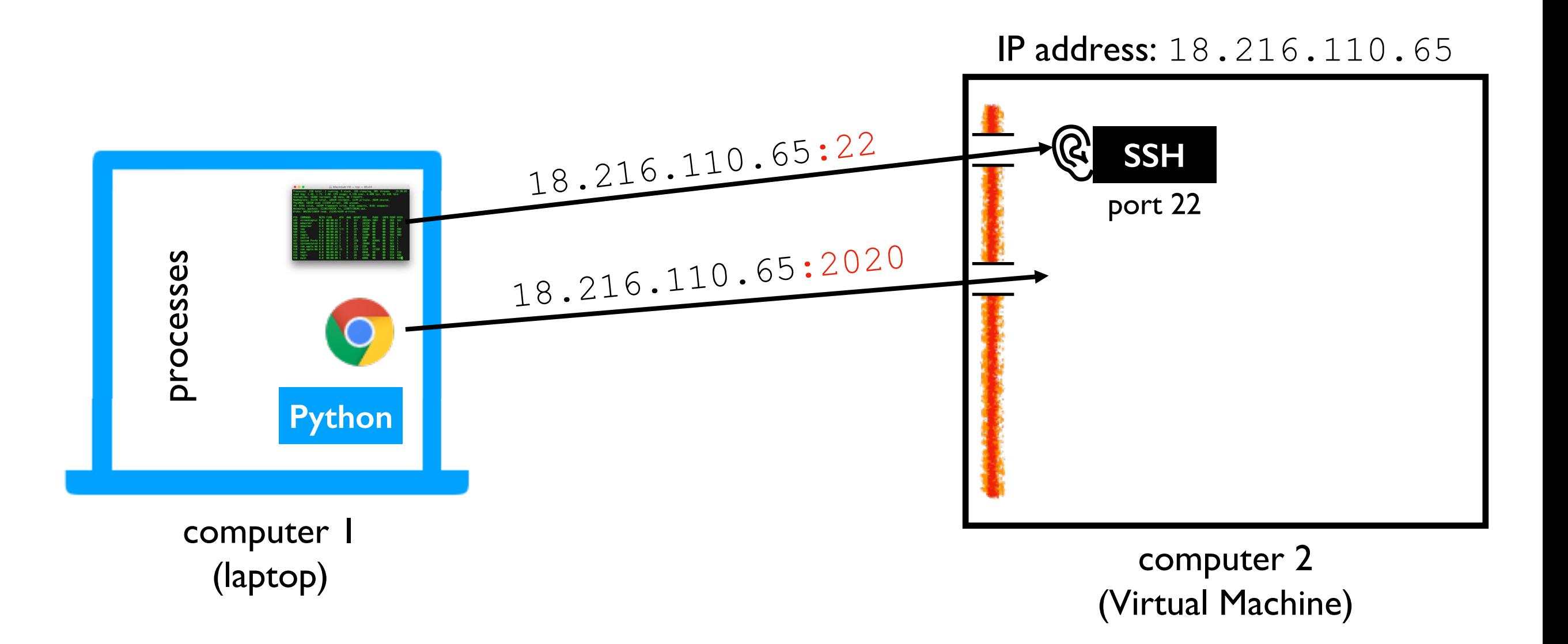

**Issue 2:** there might not be any process listening on port 2020

[127.0.0.1 means "localhost", the default]

Start command: python3 -m notebook --no-browser --ip=127.0.0.1 --port=2020

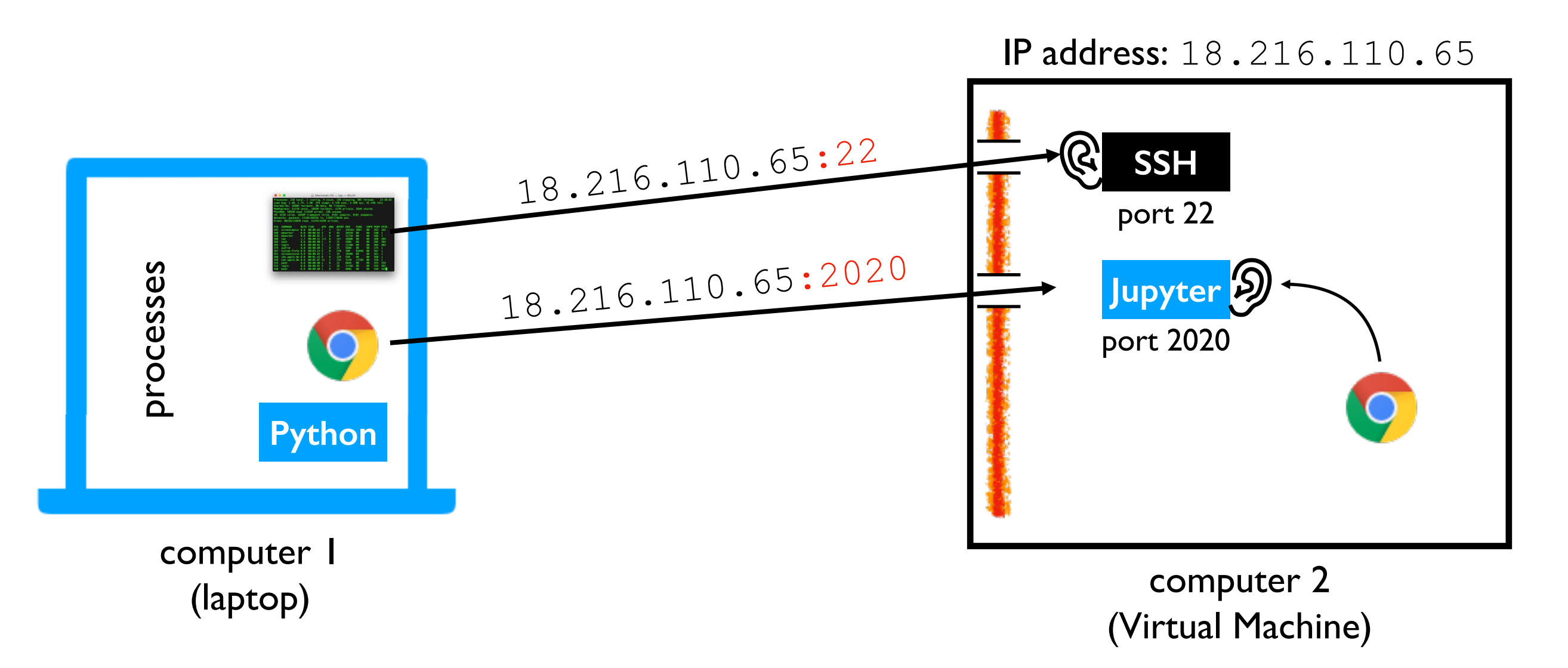

**Issue 3:** the process may only be listening for local (not external) requests

[0.0.0.0 means all IP addresses]

Start command: python3 -m notebook --no-browser --ip=0.0.0.0 --port=2020

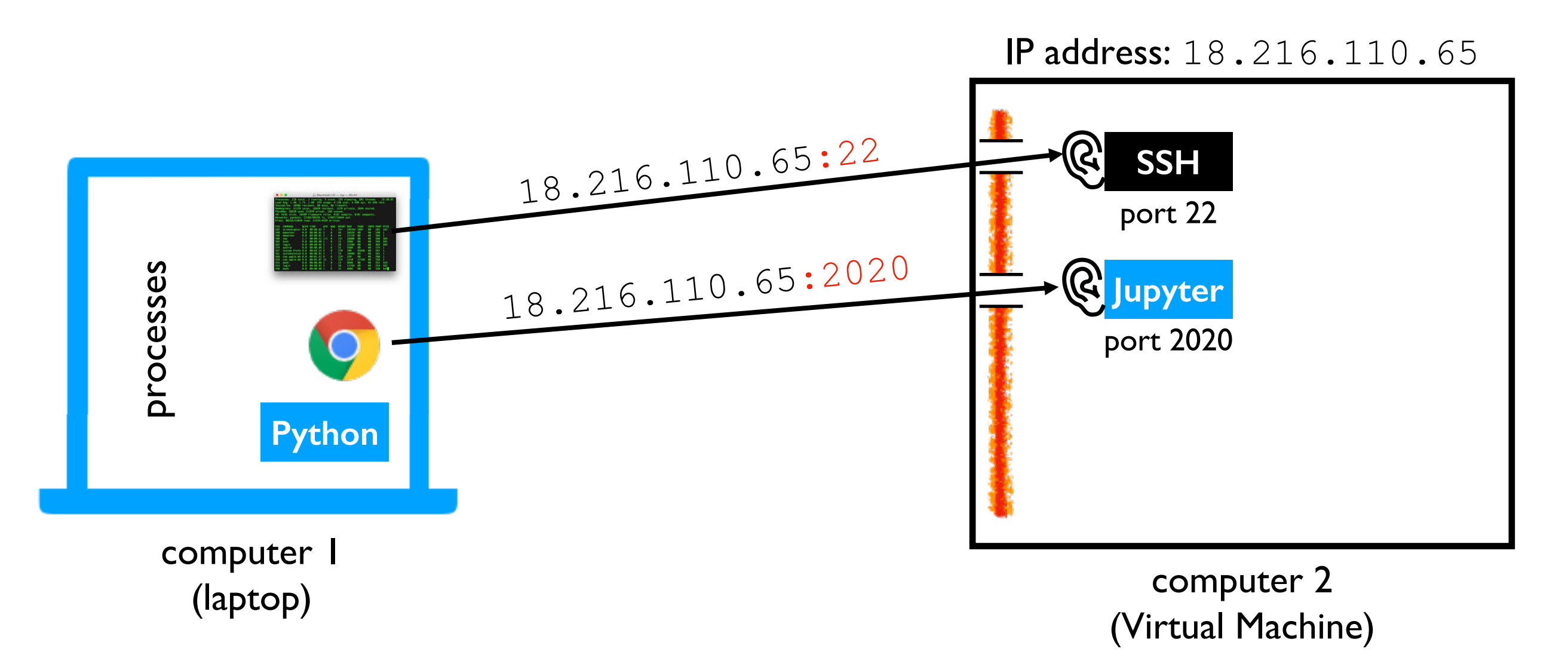

Success: Jupyter is listening for all 2020 requests, and the firewall isn't blocking them!

Start command: python3 -m notebook --no-browser --ip=0.0.0.0 --port=2020

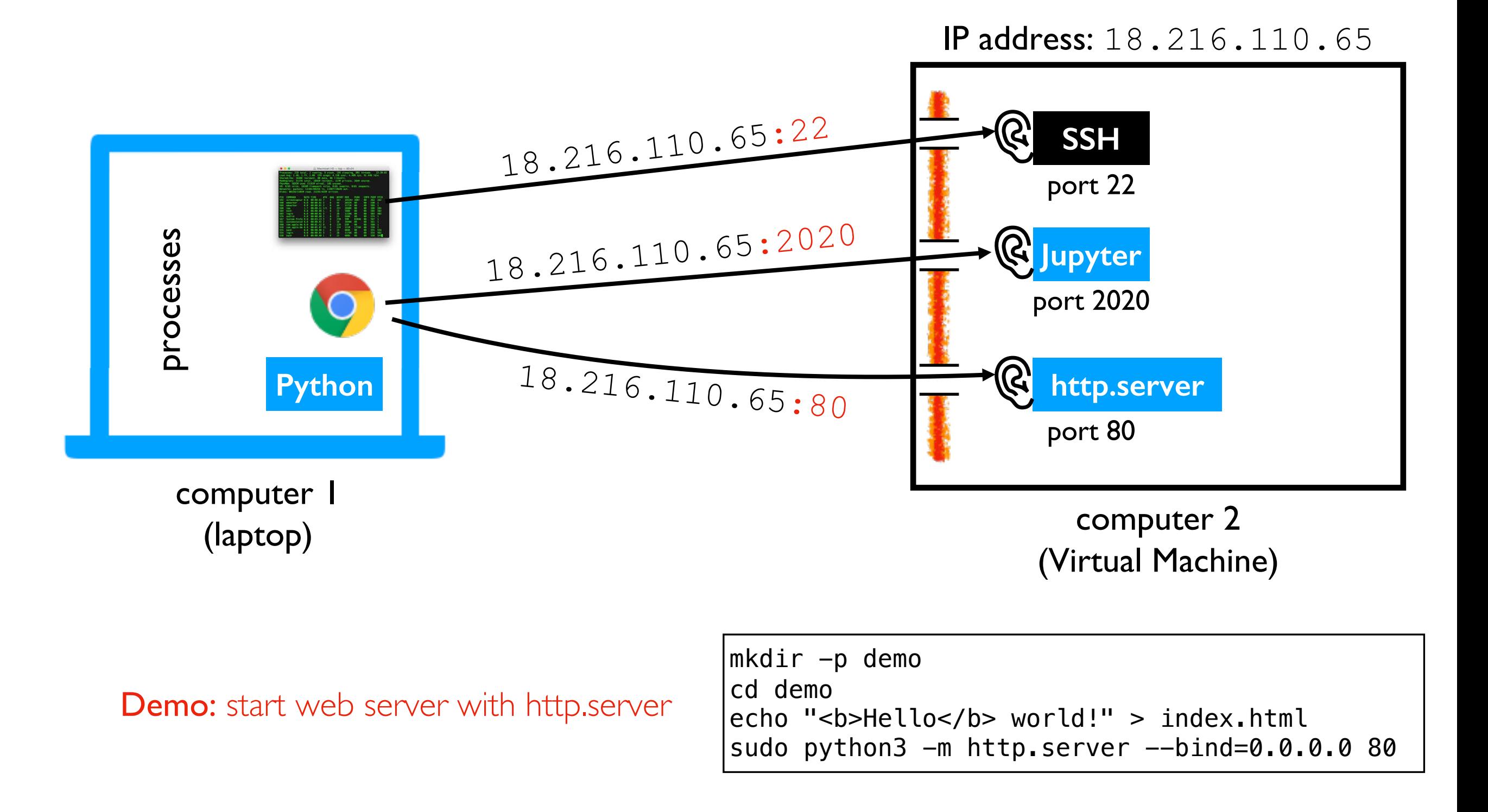

Start command: python3 -m notebook --no-browser --ip=0.0.0.0 --port=2020

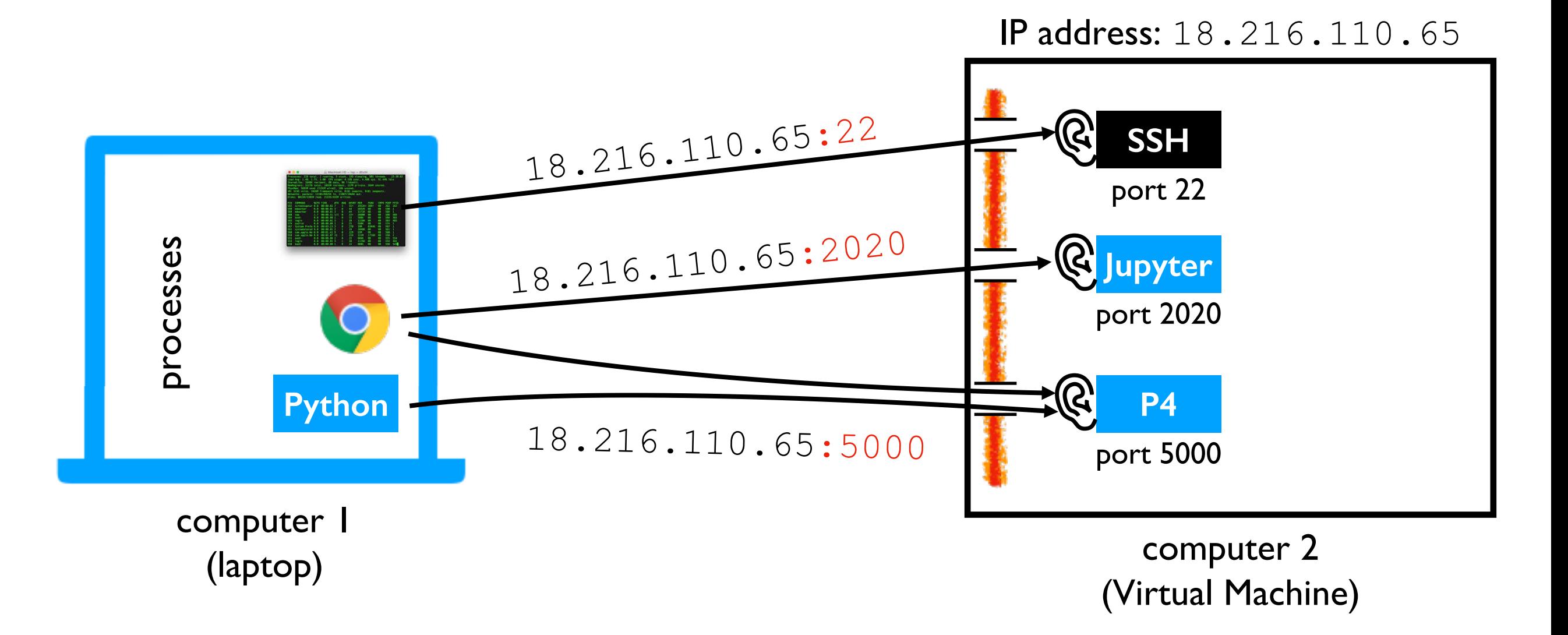

Your Goal: build a web application for P4

# DNS (Domain Name Service)

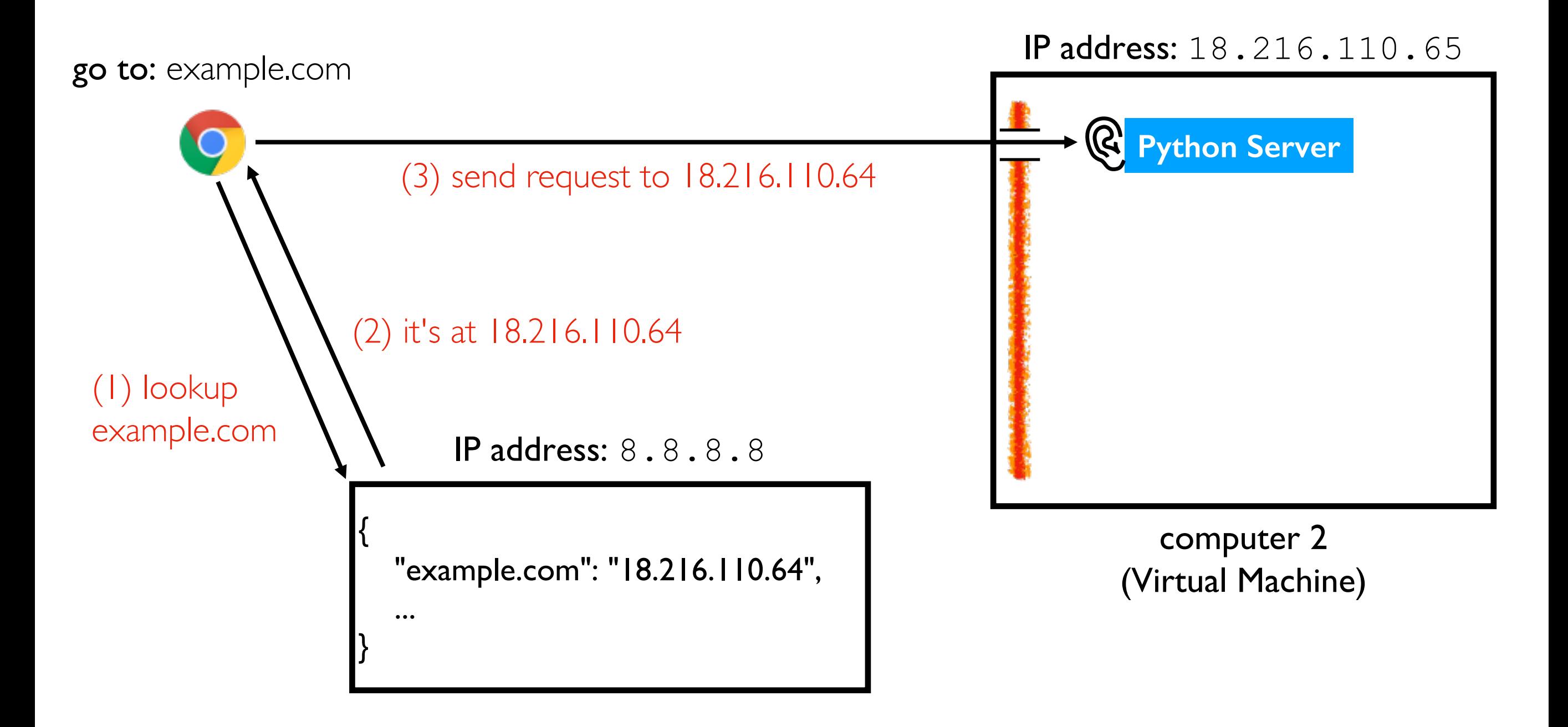

paying to register domain name is ~\$10-15 / year

# HTTPS: Hypertext Transfer Protocol Secure

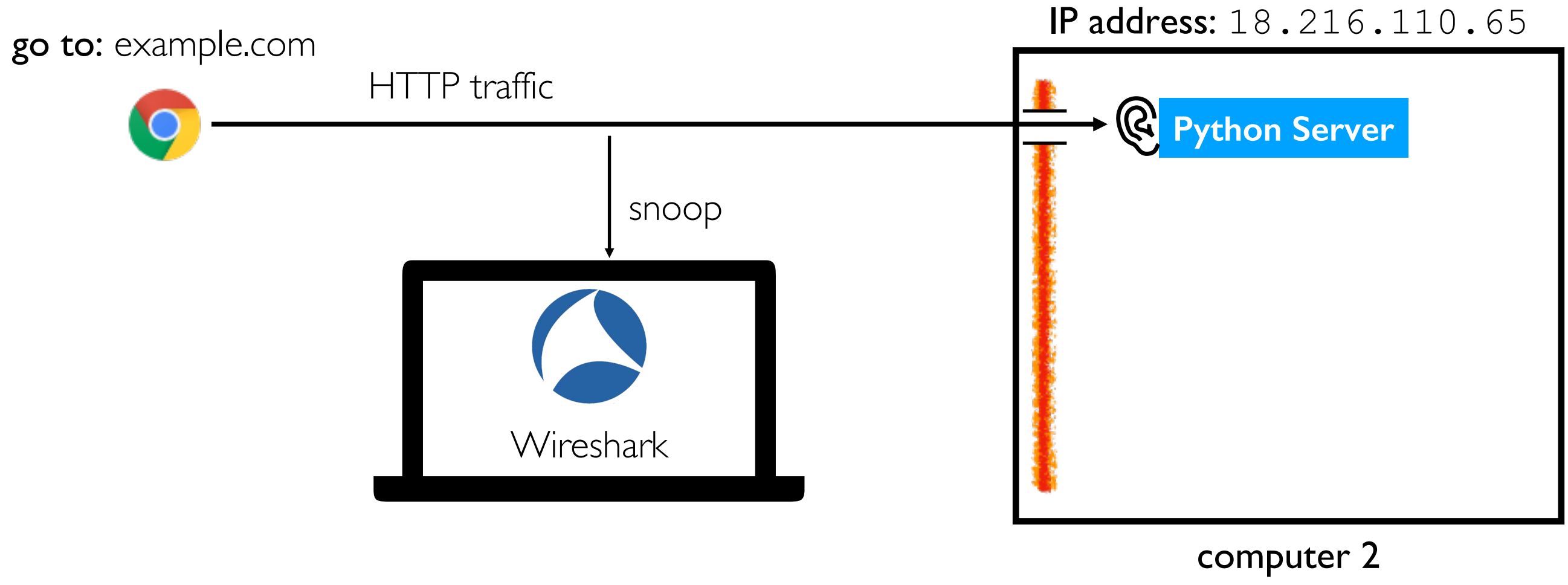

(Virtual Machine)

# HTTPS: Hypertext Transfer

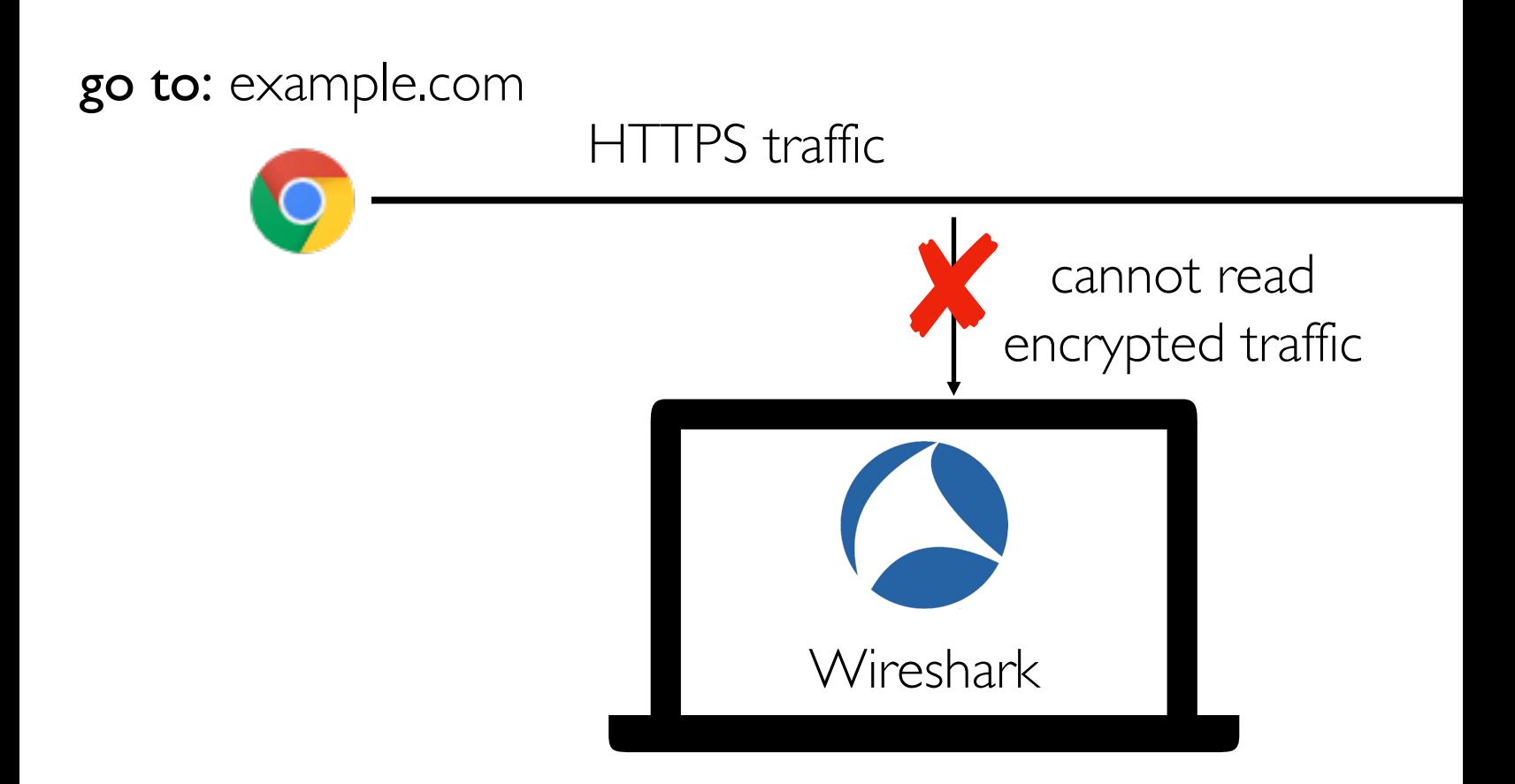

paying to register SSL certificate for encryption (or free: https://letsencrypt

# Pages vs. Files

## Static Pages Correspond to Files

IP address: 18.216.110.65

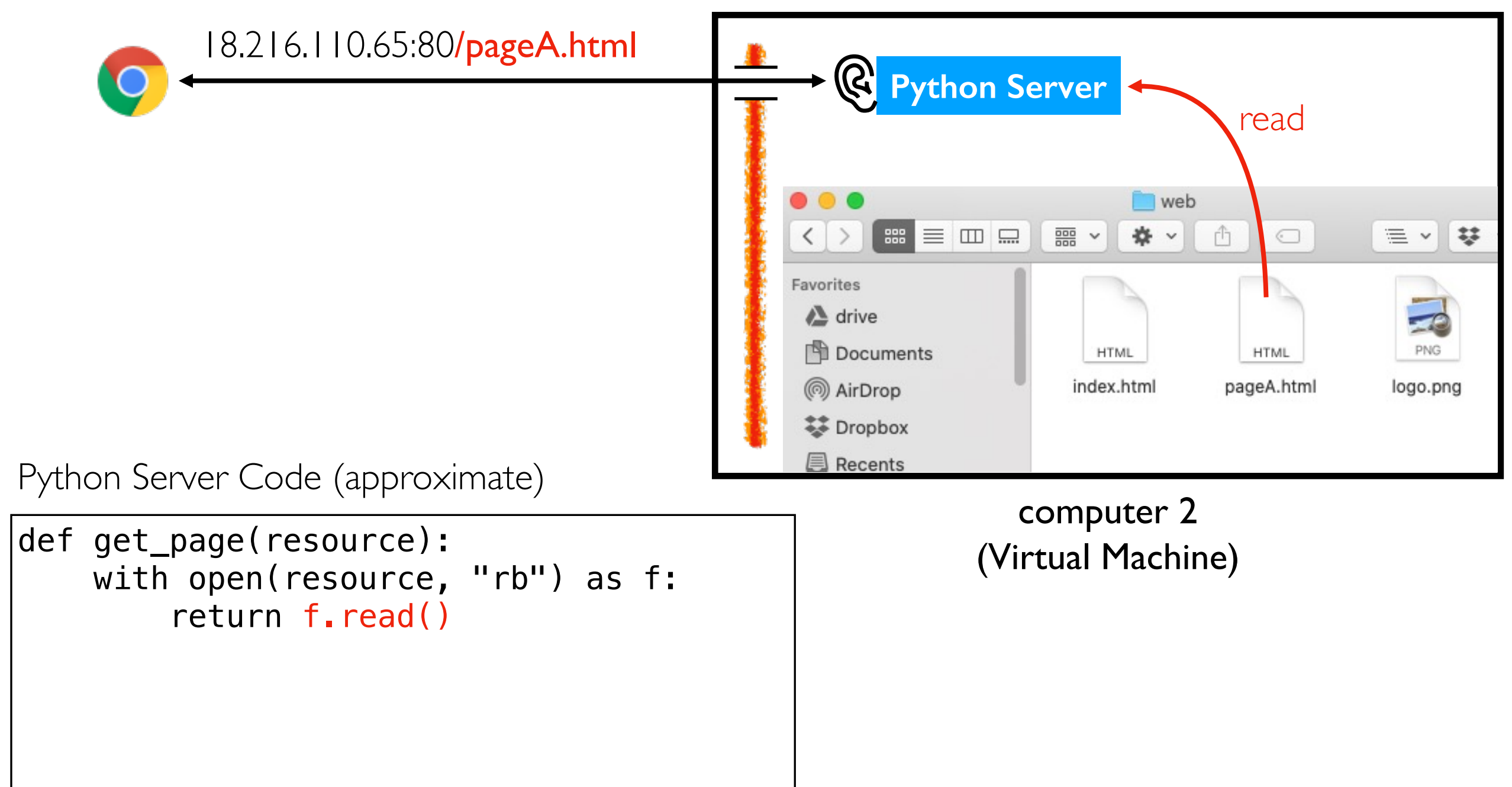

## Static Pages Correspond to Files

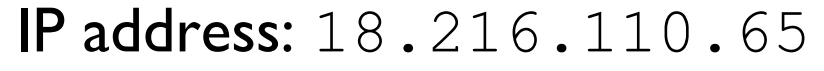

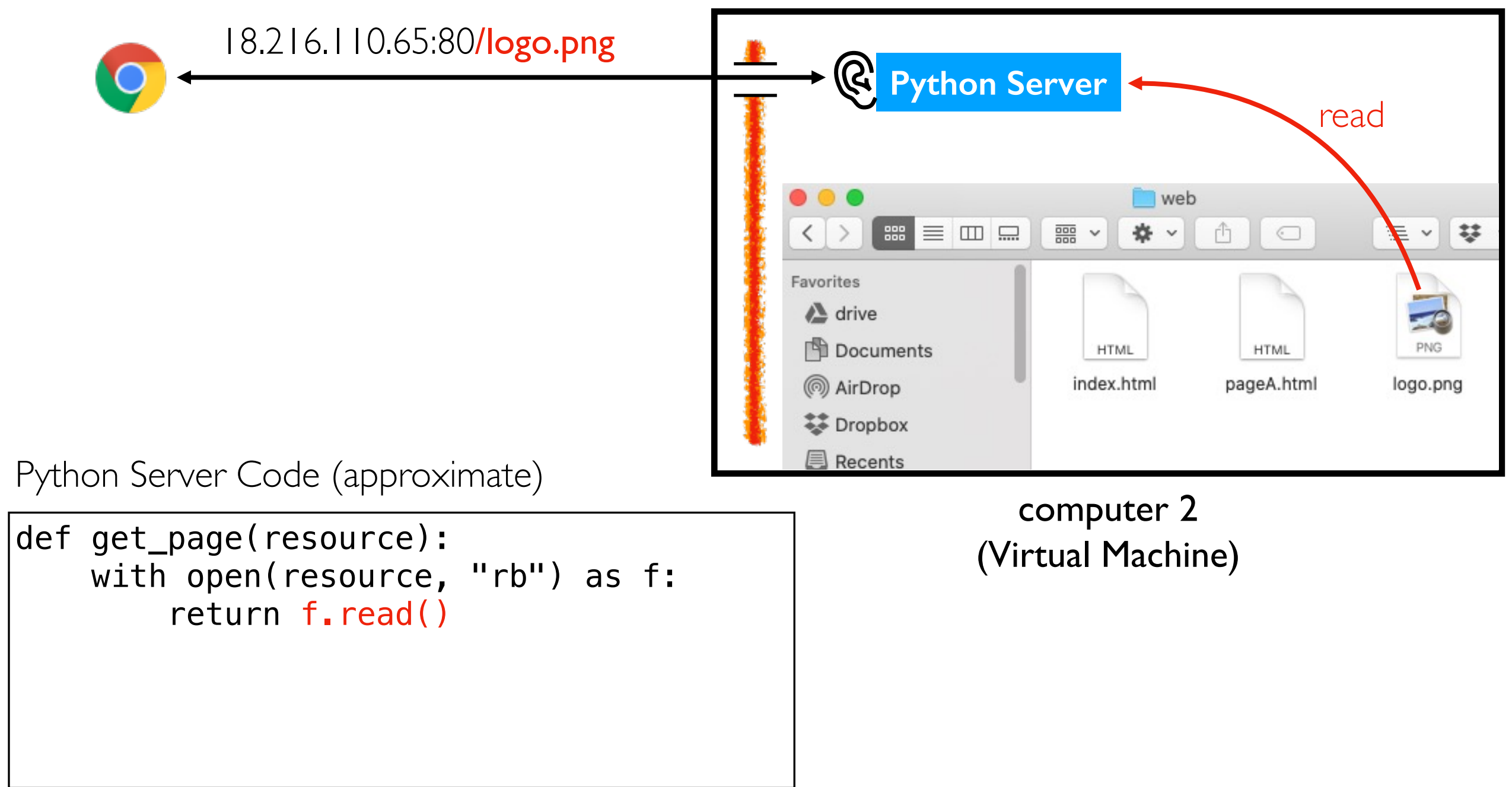

## Static Pages Correspond to Files

IP address: 18.216.110.65

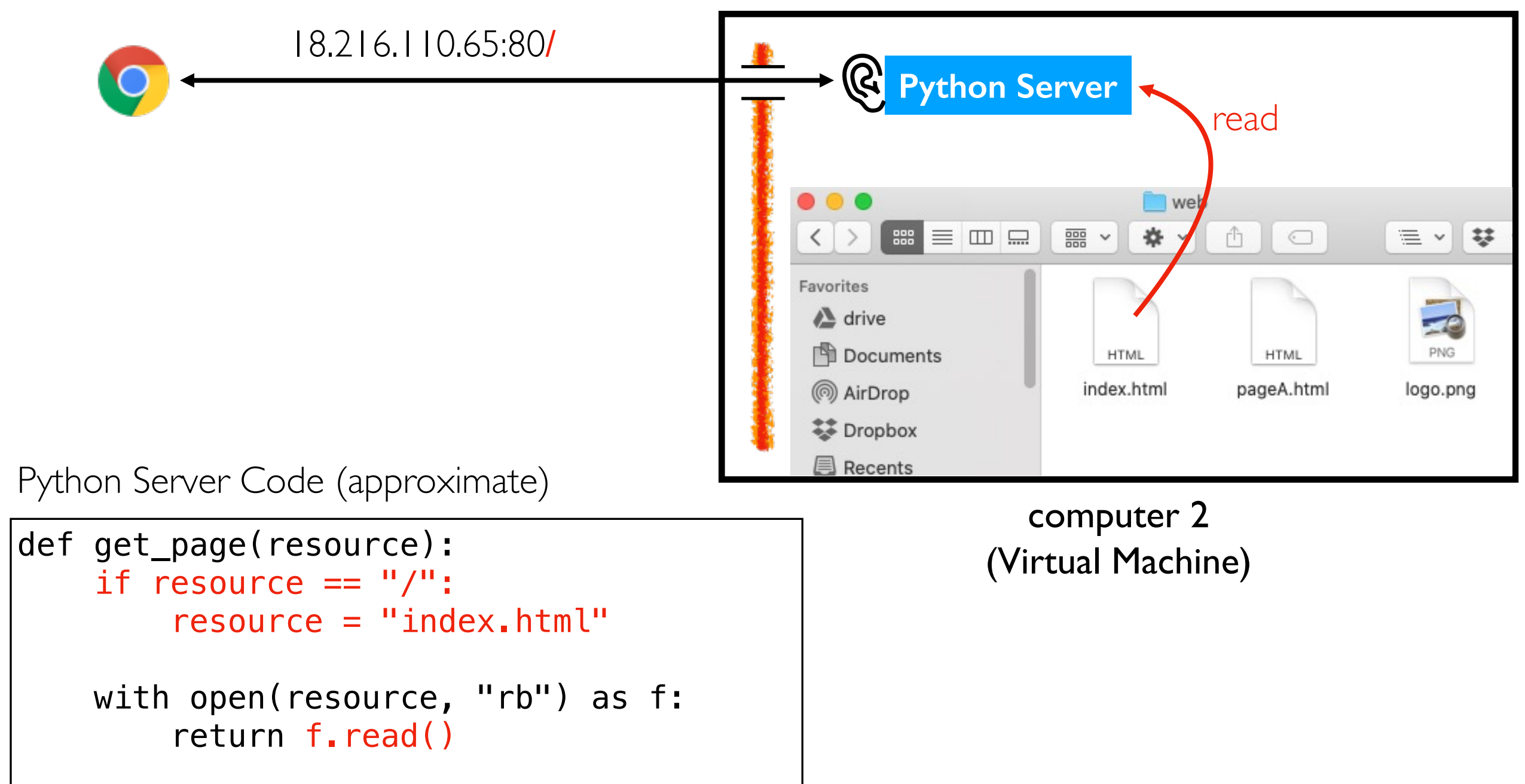

# Dynamic Pages Generated by Code

#### IP address: 18.216.110.65

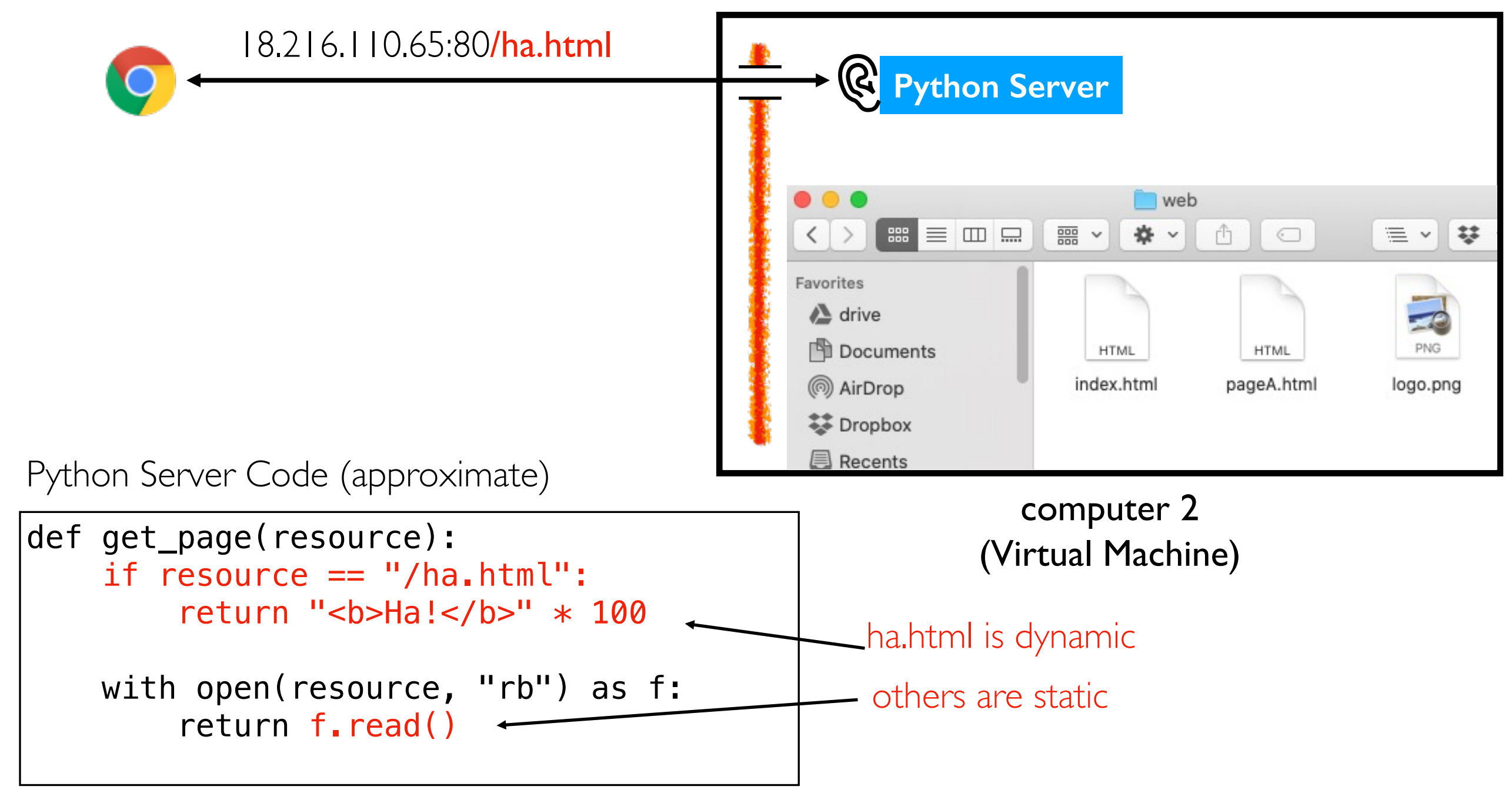

## Templating: Add Dynamic Content to File

#### IP address: 18.216.110.65

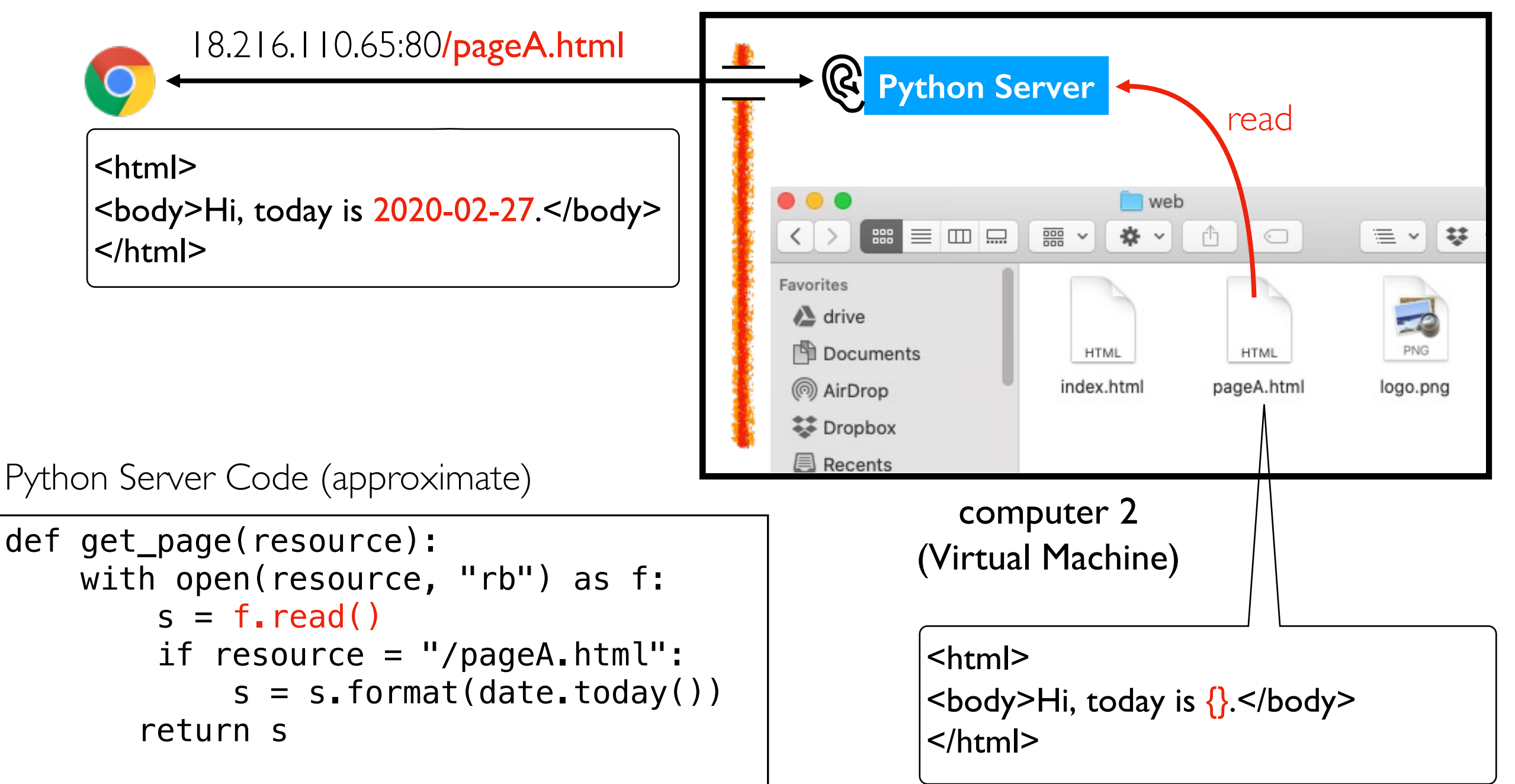

# Multi-File Pages

![](_page_19_Figure_1.jpeg)

(laptop)

![](_page_20_Figure_1.jpeg)

(laptop)

(Virtual Machine)

#### IP address: 18.216.110.65

![](_page_21_Figure_2.jpeg)

(laptop)

#### IP address: 18.216.110.65

![](_page_22_Figure_2.jpeg)

</html computer | (laptop)

IP address: 18.216.110.65

![](_page_23_Figure_2.jpeg)

(laptop)

IP address: 18.216.110.65

![](_page_24_Figure_2.jpeg)

(laptop)

IP address: 18.216.110.65

![](_page_25_Figure_2.jpeg)

(laptop)

IP address: 18.216.110.65

![](_page_26_Figure_2.jpeg)

(laptop)

IP address: 18.216.110.65

![](_page_27_Figure_2.jpeg)

### Building a dashboard or similar app will involve many routes/requests

# Summary: Key Web Concepts

IP address: identifier for a computer (or network card on computer) port number: identifier used to route to specific process on computer firewall: software to block certain requests, often for certain ports listening: process is ready to receive requests from an IP/port DNS: service for converting domains to IP addresses HTTPS: encrypted HTTP traffic so others can't watch traffic on WIFI, etc static pages: pages that correspond to files on the server dynamic pages: pages generated on-the-fly by some Python code templating: insert dynamic content into certain places in a file HTTP GET: request to download data HTTP POST: request to upload data

## Web Frameworks

# Python Web Frameworks (a

Python web frameworks like Flask and Django make it ea webpage that can return a string with the contents.

![](_page_30_Figure_2.jpeg)

# Flask Example

Start from lecture snippets